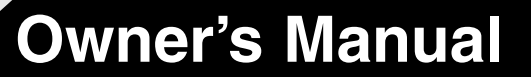

# **KVM Console Module WARRANTY COM**<br>REGISTRATION COMPANY REGISTRATION

Models: B062-002-PS2 & B062-002-USB

This Quick Start Guide briefly describes how to install and operate the B062-002-USB and B062-002-PS2 Console Module with the B060-032 NetDirector KVM Switch

#### **Package Contents**

The complete package consists of:

- B062-002-USB or B062-002-PS2 Console Module
- Custom KVM Cable
- AC Power Adapter
- Quick Start Guide

If anything is missing or damaged, please contact your dealer immediately.

## **Front View**

- 1. Link LED. Indicates good connection
- 2. Local LED. Indicates Local PC operation
- 3. Remote LED. Indicates Remote Console operation
- 4. Local / Remote. Toggle Pushbutton

Note: Local PC / KVM Switch operation may also be toggled using the keyboard hotkey combination of [NumLock] + [-][-] 1.Press and hold [NumLock] key 2.Press and release [-] key twice

3.Releass [NumLock] key

## **Rear View**

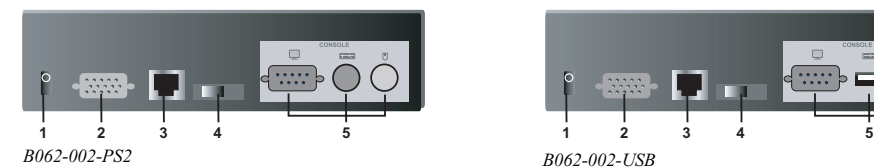

- 1. Power Jack
- 2. Local PC Connection
- 3. KVM Switch Connection
- 4. Firmware Recovery Switch
- 5. Console Port Section

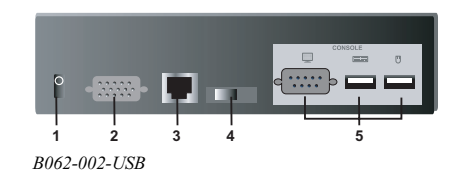

Copyright © 2006 Tripp Lite. All rights reserved. All trademarks are the property of their respective owners. The policy of Tripp Lite is one of continuous improvement. Specifications are subject to change without notice.

#### **Hardware Requirements**

#### **Console Computer**

- A VGA, SVGA or Multisync monitor capable of the highest resolution that you will be using on any computer in the installation.
- A PS/2 style keyboard (B062-002-PS2) or a USB Keyboard (B062-002-USB)
- A PS/2 style mouse (B062-002-PS2) or a USB mouse (B062-002-USB)

#### **Cables**

For optimal signal integrity and to simplify layout, a high-quality Console Module to Local PC cable (with custom SPHD-15 connector) is included with the Console Module. No additional cable purchase is necessary.

#### **Hardware Installation**

Before you begin, make sure that power to all the devices you will be connecting have been turned off. You must unplug the power cords of any computer that has a Keyboard Power On function.

Follow the 4 steps listed below to properly install your Console Module:

- 1. Plug your keyboard, mouse and monitor into the appropriate console ports of the Console Module. Each Port is labeled with the appropriate icon.
- 2. Plug the RJ45 connector into its appropriate port on the rear panel of the Console Module. At the other end, plug the RJ45

connector into one of the console ports on the rear panel of the Matrix KVM Switch

- 3. For the Local PC connection, use the cable provided to connect to the keyboard, mouse and monitor ports of your local PC. At the other end, plug the SPHD15 connector into its appropriate port.
- 4. Plug in the power adapter, then turn on the connected computer.

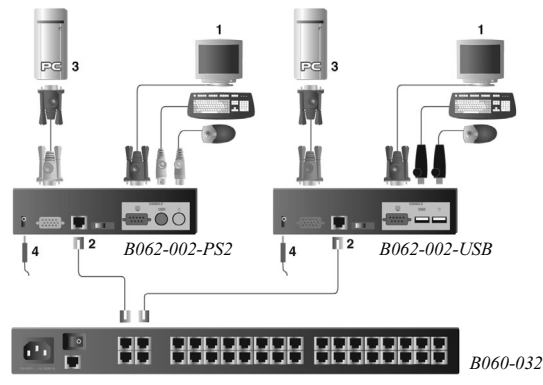

## **Warranty Registration**

Visit www.tripplite.com/warranty today to register the warranty for your new Tripp Lite product. You'll be automatically entered into a drawing for a chance to win a FREE Tripp Lite product!\*

\* No purchase necessary. Void where prohibited. Some restrictions apply. See website for details.

Note: Follow these instructions and operating procedures to ensure correct performance and to prevent damage to this unit or to its connected devices.

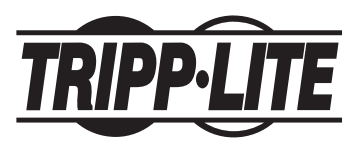

Tripp Lite World Headquarters 1111 W. 35th Street, Chicago, IL 60609 USA (773) 869-1234 • www.tripplite.com 200607033 93-2577